➢ **Log into Navigate using the following URL:** 

## Gptc.campus.eab.com

- ➢ Sign in using your single sign on credentials (email username and password)
- 1. Once logged in, click the box next to the word **INDEX.**

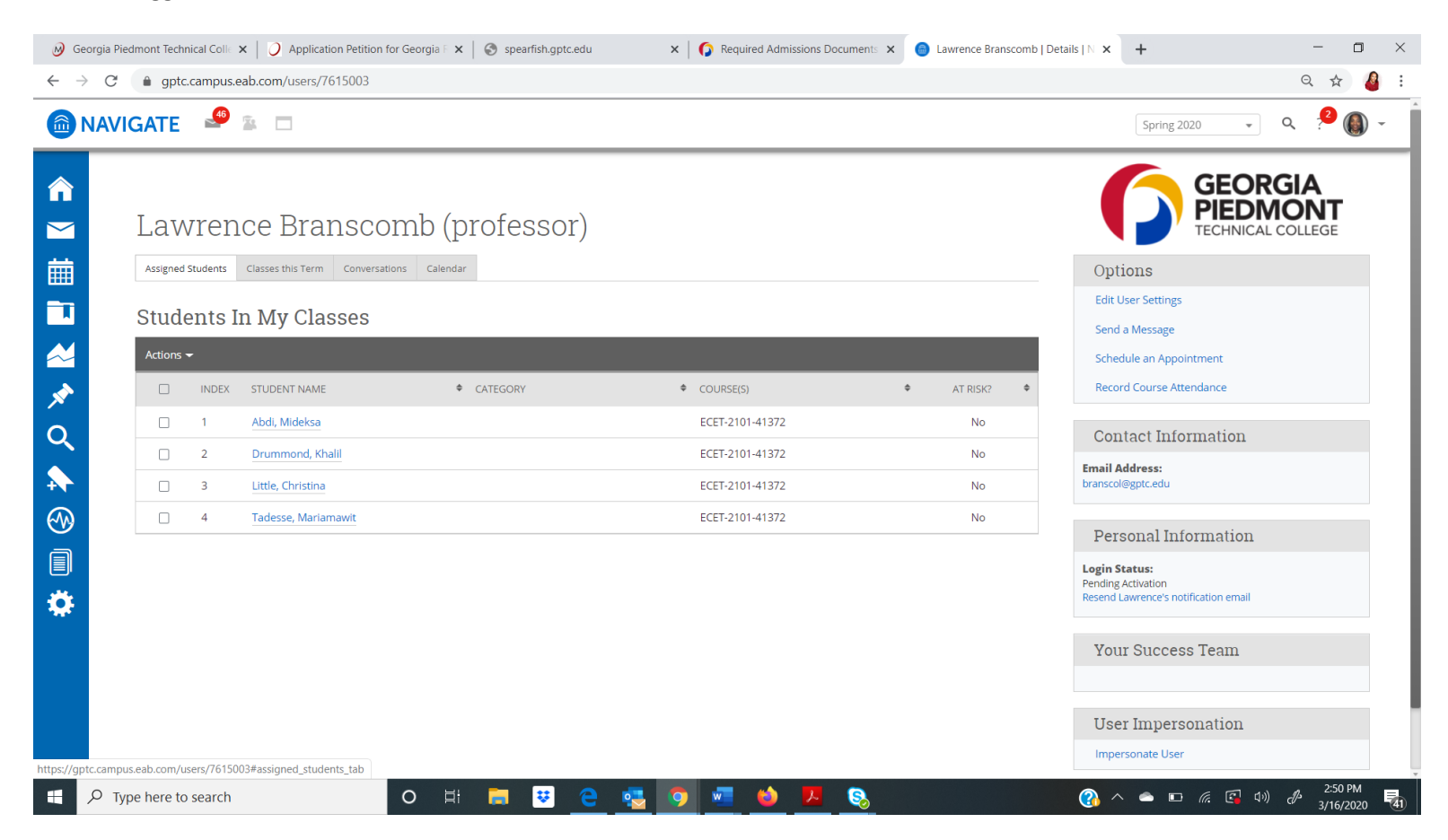

2. A checkmark will appear next to each student in your class.

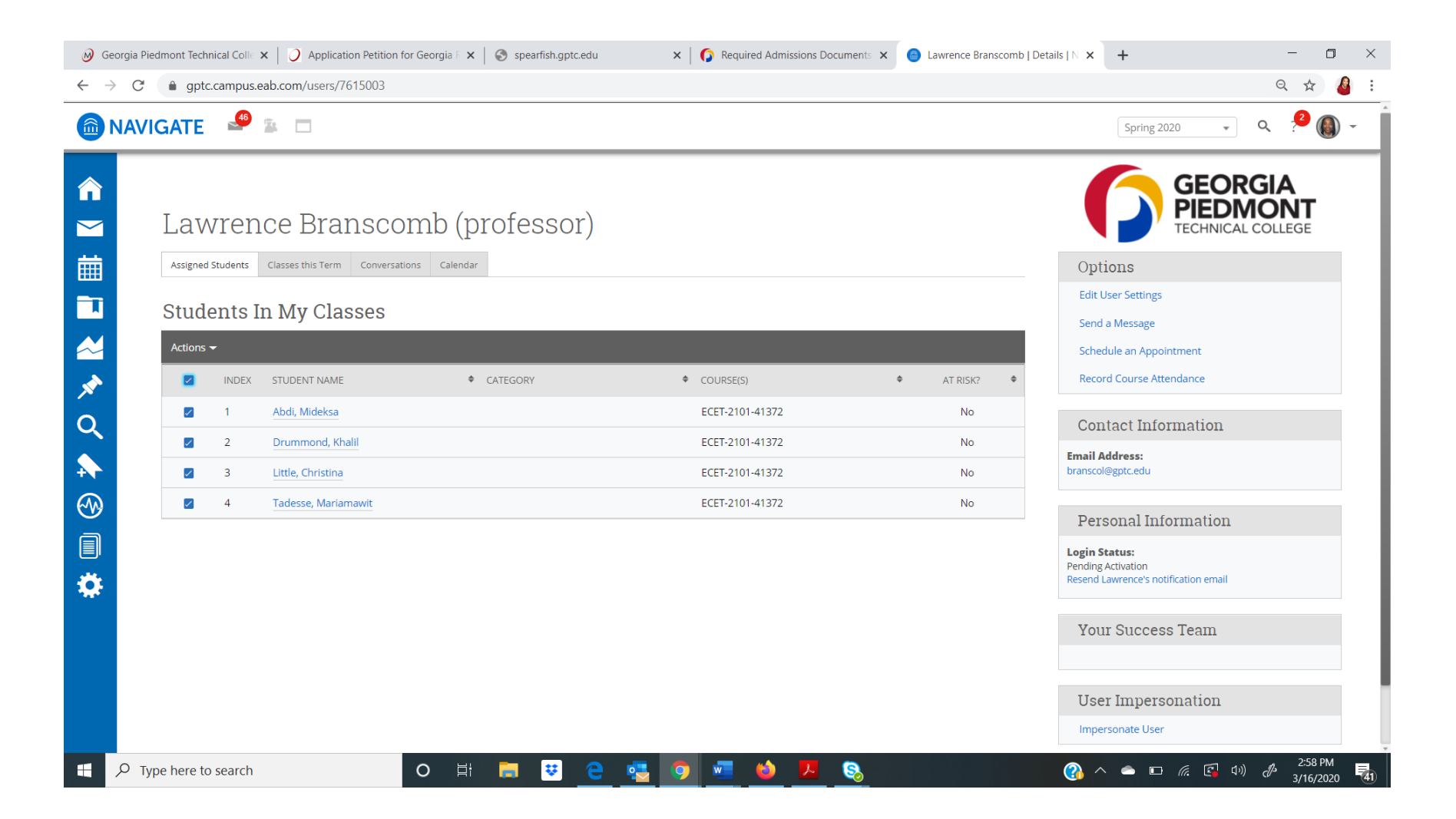

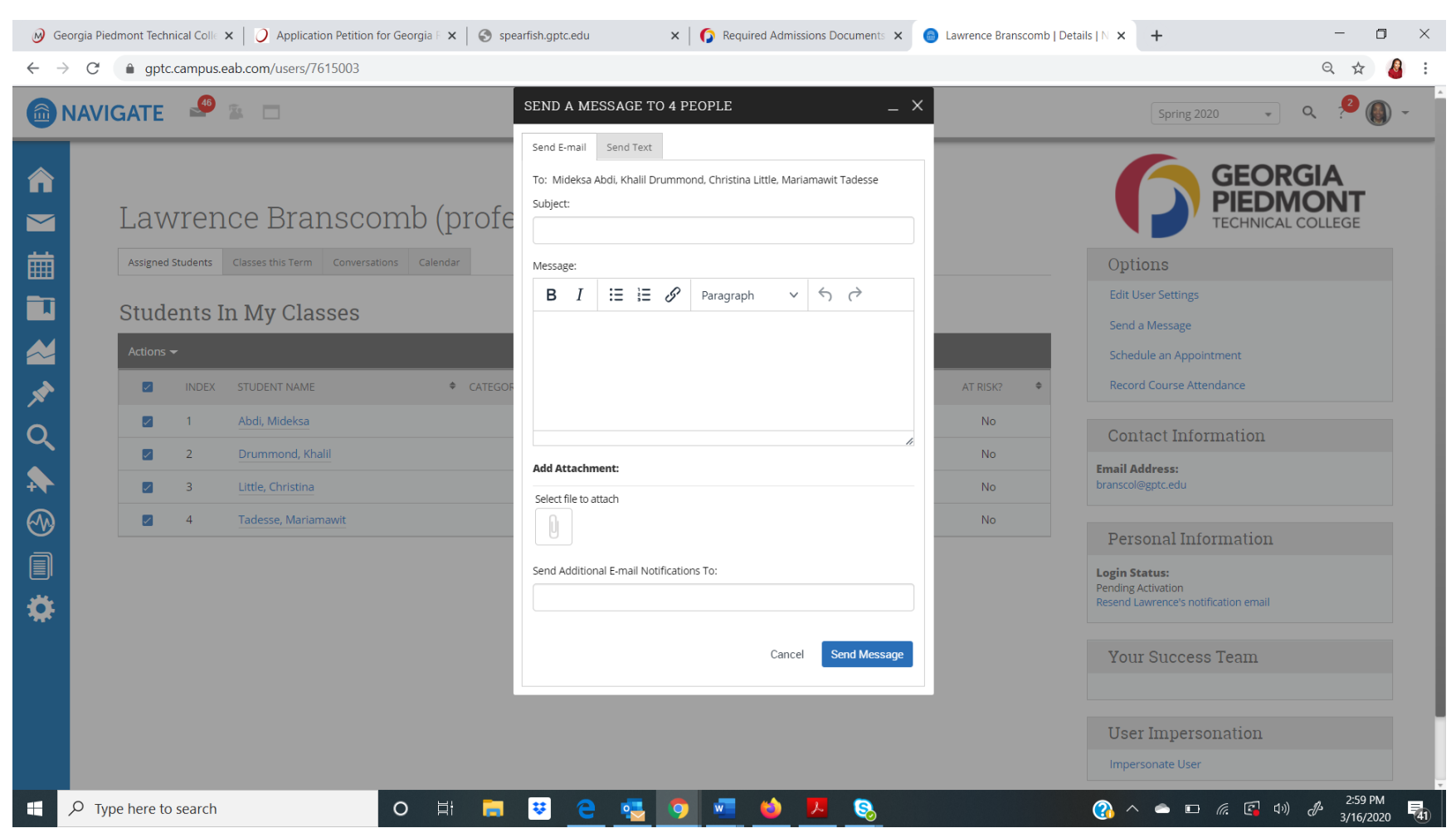

3. Click Actions. Then click Send Message. Once the box below appears, click Send Text.

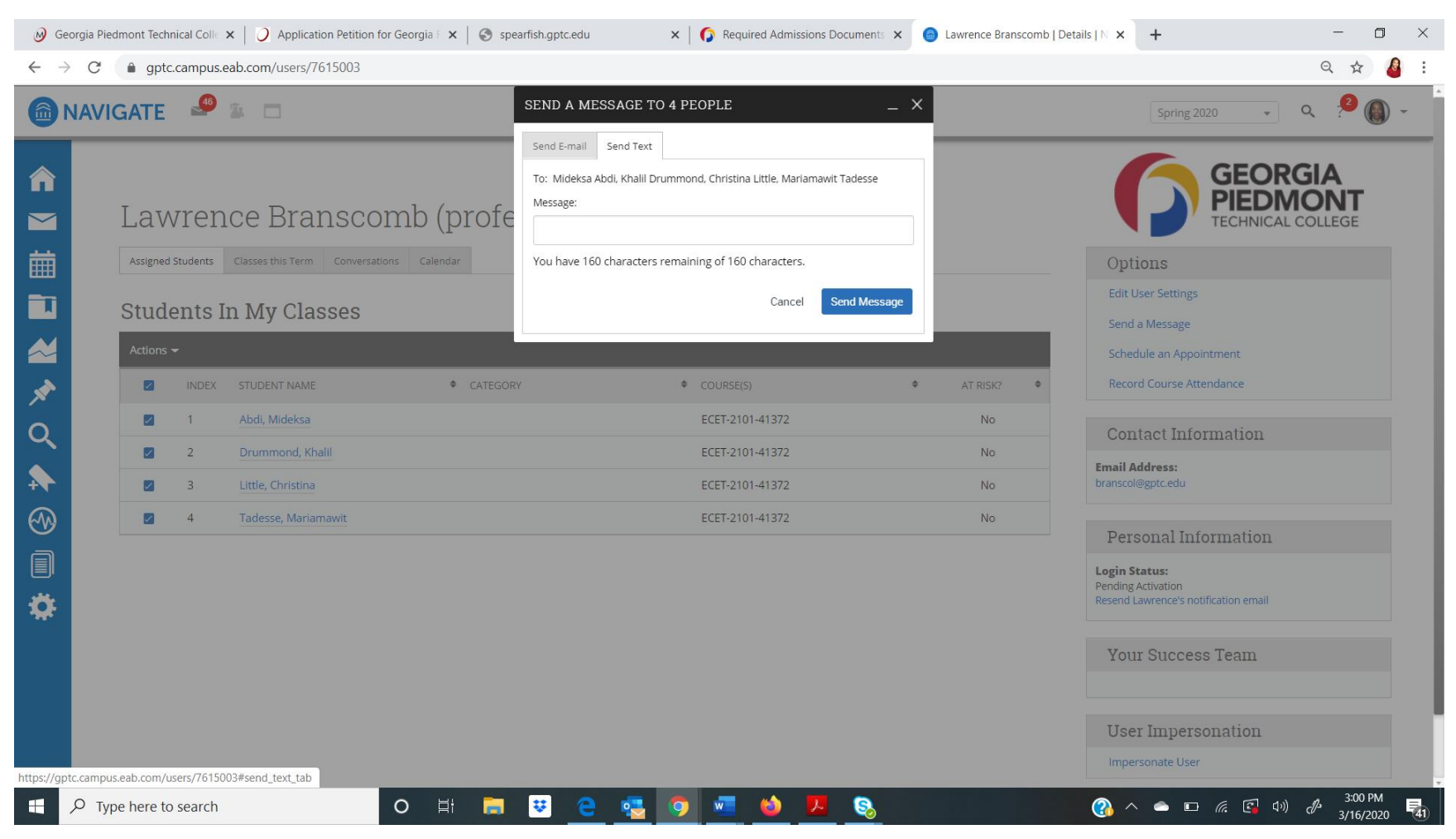

4. Type text message. This will limit you to 160 characters. Click Send Message.